USDT(Tether)是一种基于区块链技术的数字货币,其价值与美元1:1锚定。在B itget这样的数字货币交易平台上购买USDT相对简单,以下是一个详细的步骤指南

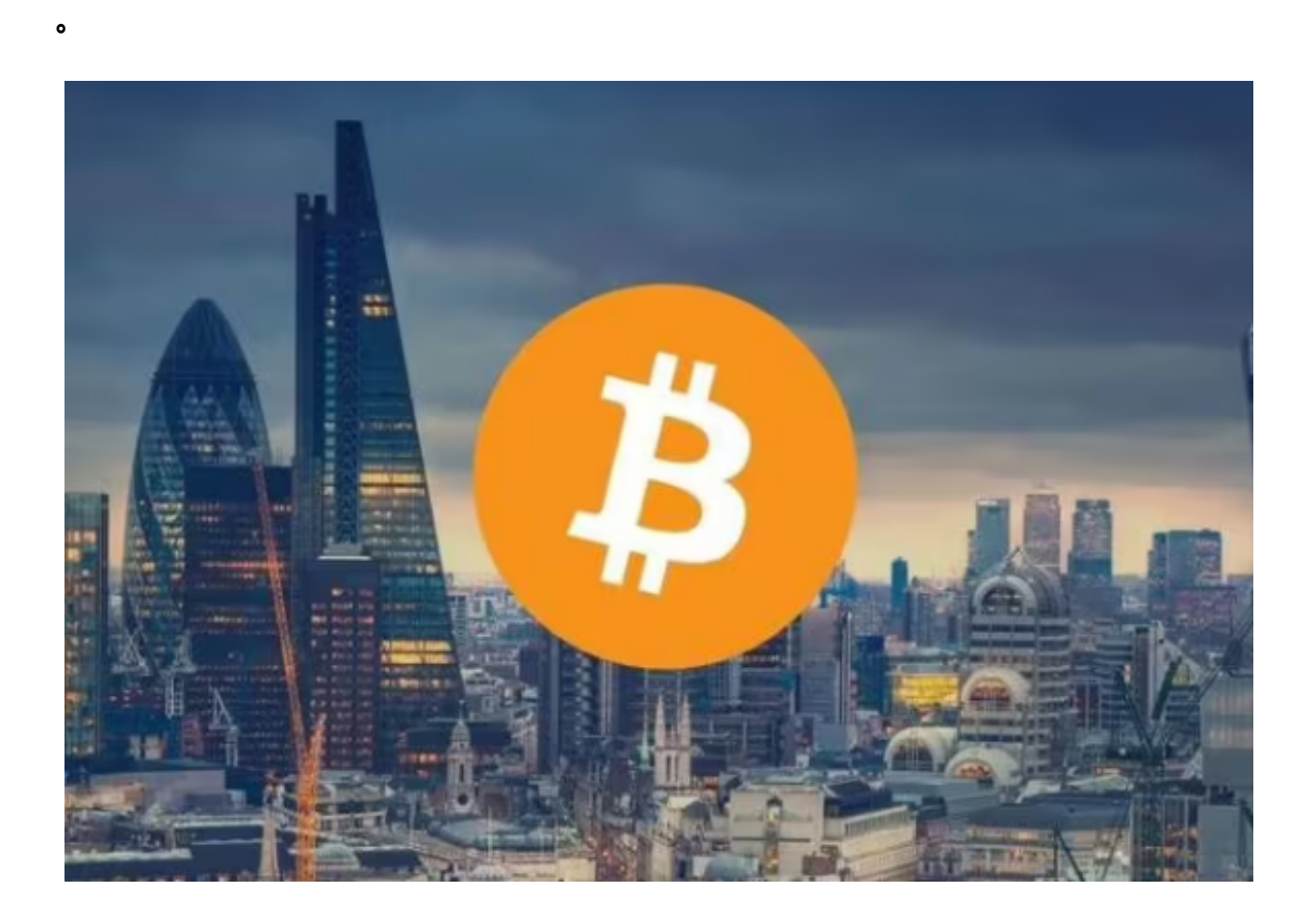

第一步:注册Bitget账户

首先,您需要在Bitget官方网站上注册一个账户。点击注册按钮,填写您的手机或 邮箱以及相应的验证码。之后,设置一个安全的密码用于登录账户。完成注册后, 您可以使用该账户登录Bitget交易平台。

第二步:实名认证

为了保证交易安全和合法性,Bitget要求所有用户完成实名认证。通过点击个人中 心的"KYC认证"选项,您可以开始进行实名认证。根据页面上的指引,填写您的 身份信息,上传相关证件照片(比如身份证正反面照片)并提交审核。通常情况下 ,Bitget会在24小时内完成审核。

第三步:充值资金

在成功注册并通过实名认证后,您可以进行充值。点击页面上的"充值"按钮, 选择您想要充值的数字货币类型(比如BTC、ETH等),并生成一个唯一的充值地 址。将您持有的数字货币按照充值地址进行转账,等待网络确认完成后,充值的数 字货币将会出现在您的Bitget账户上。

第四步:购买USDT

 现在,您可以使用Bitget账户上的数字货币余额购买USDT。在Bitget主页上,找 到"交易对"功能区,并选择USDT的交易对(比如USDT/BTC、USDT/ETH等) 。在交易页面上,您可以看到当前的市场行情和订单簿。

为了购买USDT,您需要创建一个买单。在页面上选择"买入USDT",填写您想 要购买的USDT数量,然后确认交易。Bitget会根据当前市场行情和订单簿以及您 设定的价格和数量执行交易,如果有合适的卖单,您的买单将会被匹配,完成交易 。

 需要注意的是,Bitget会收取一定的交易手续费。手续费的具体数额可以在Bitget 网站的费率页面上查询。

第五步:提取USDT

 一旦您购买了USDT,您可以选择将其提取到其他数字货币钱包或者交易所进行使 用。点击Bitget主页上的"提现"按钮,选择提取的数字货币类型并填写对应的提 取地址和数量,然后提交提取请求。Bitget会在审核通过后将USDT转出至您提供 的提取地址。

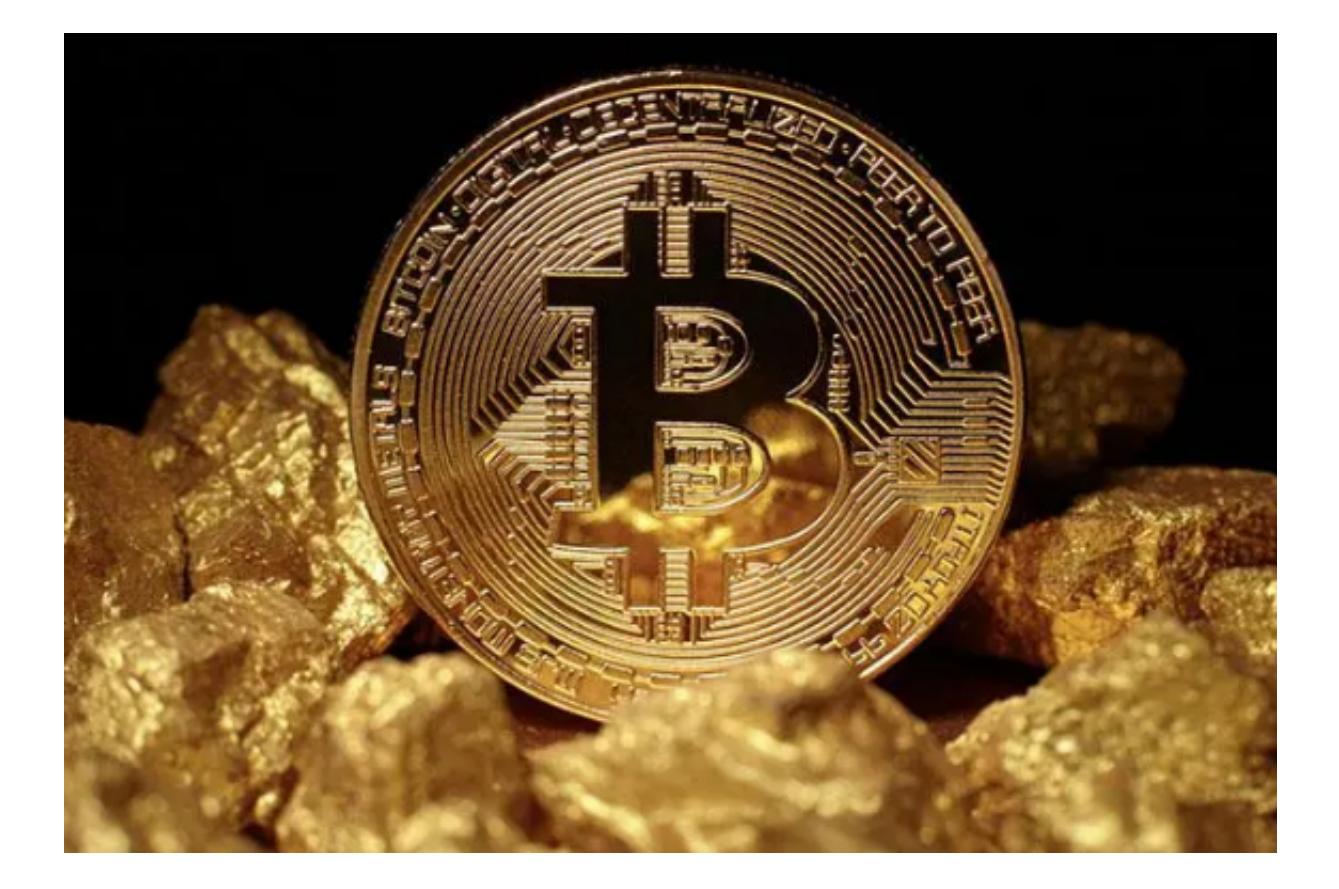

 需要注意的是,在进行提取操作前,务必核实所提供的提取地址的准确性,避免 因为错误的提取地址导致资金丢失。

 总结起来,使用Bitget购买USDT的步骤包括注册Bitget账户,完成实名认证,充 值资金,购买USDT,以及提取USDT。这些步骤相对简单,但在进行交易操作之前 仍然建议用户仔细了解相关风险,并确保自身资金安全。